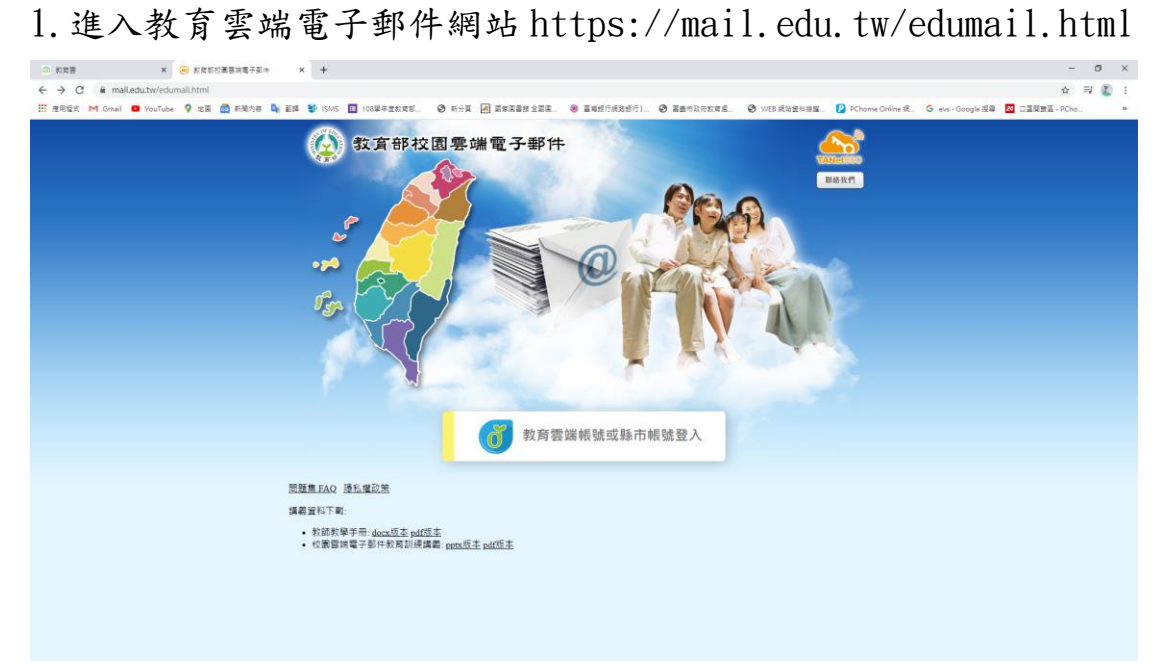

## 2.點選教育雲端帳號或縣市帳號登入

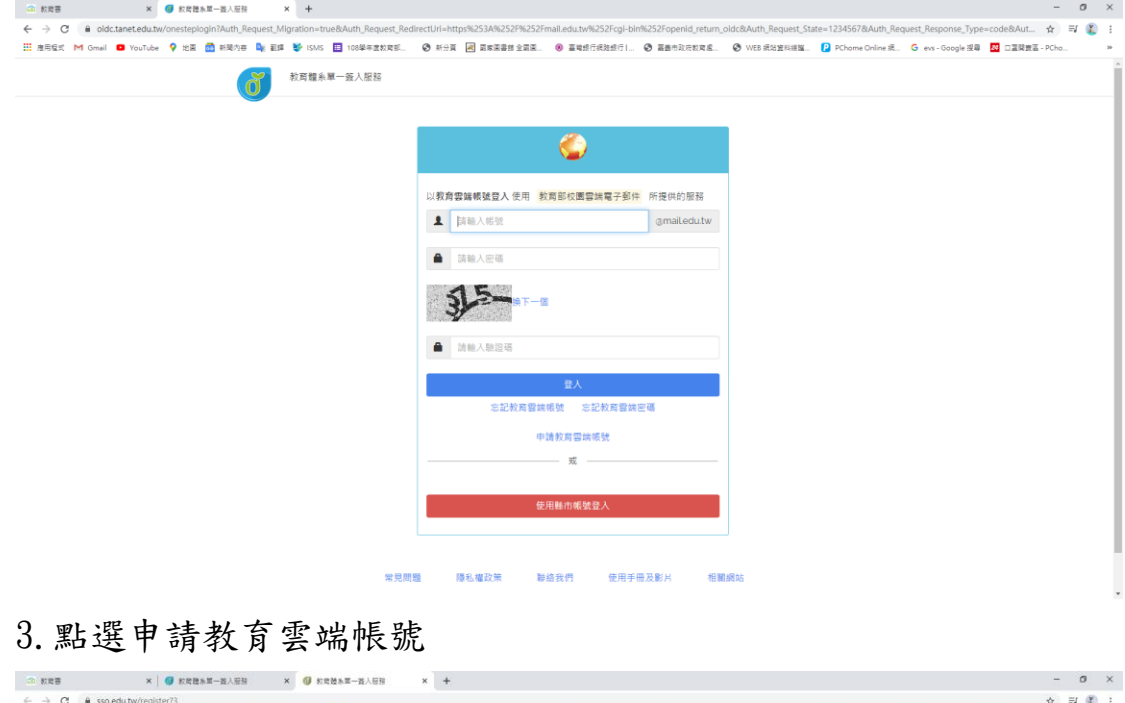

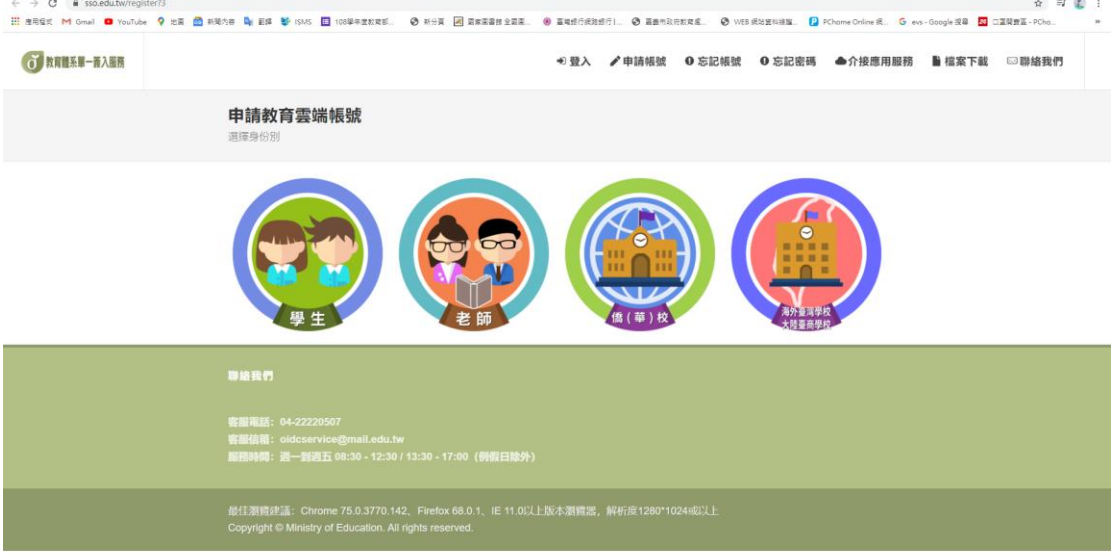

## 4.選擇服務學校

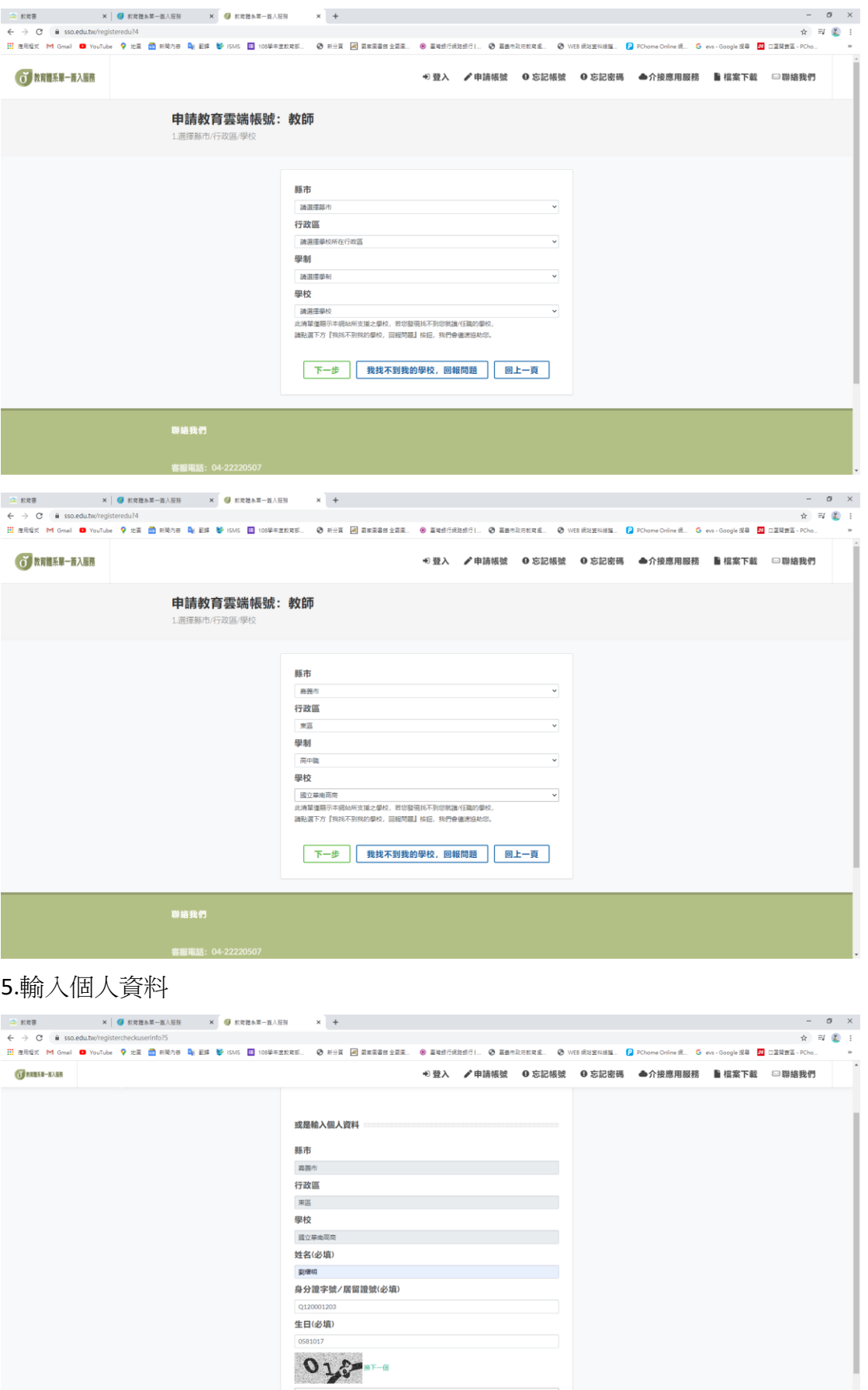

018

下一步 查無資料,回報問題 回上一頁

## 6.系統比對確認個人資料

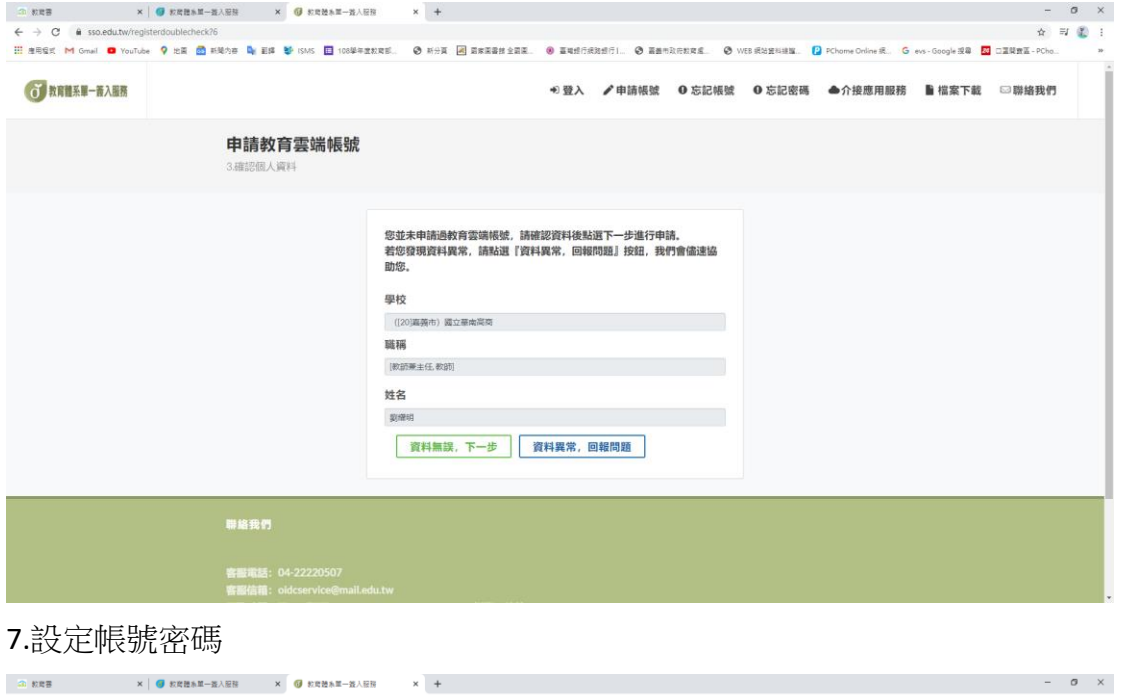

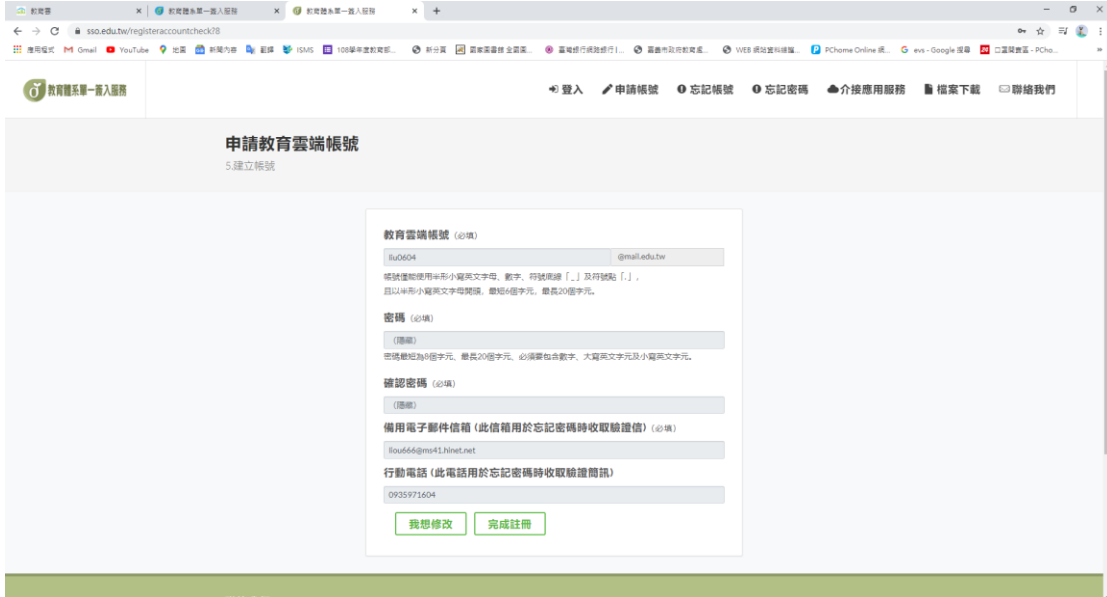

8.完成註冊